#### EABSS Workshop 2023 Co-Creation of Agent-Based Social Simulation Models

#### **Introduction to AnyLogic and Java**

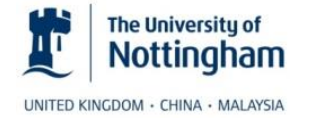

# Content

- AnyLogic
- Objects and Java in 10 Minutes ;-)
- Live Implementation Demo

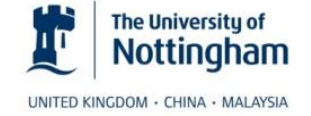

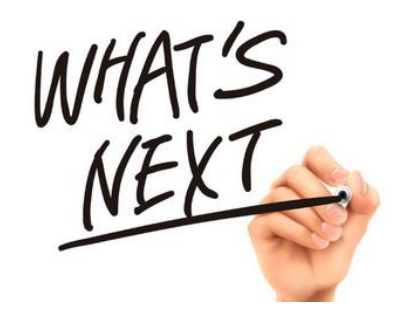

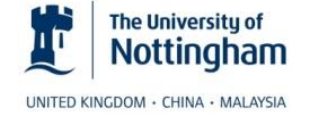

- The latest version available for download is AnyLogic 8.8.1 PLE
	- Win: https://files.anylogic.com/anylogic-ple-8.8.1.x86 64.exe
	- Mac: <https://files.anylogic.com/anylogic-ple-8.8.1.dmg>
	- Linux: https://files.anylogic.com/anylogic-ple-8.8.1.linux.x86 64.tgz.bin
- In AnyLogic you are not writing the full code of Java classes from the beginning to the end; instead you are entering pieces of code and expressions in numerous small edit boxes in the properties of various model elements

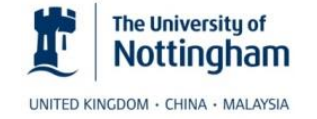

```
• AnyLogic Blog
```
• <https://www.anylogic.com/blog/>

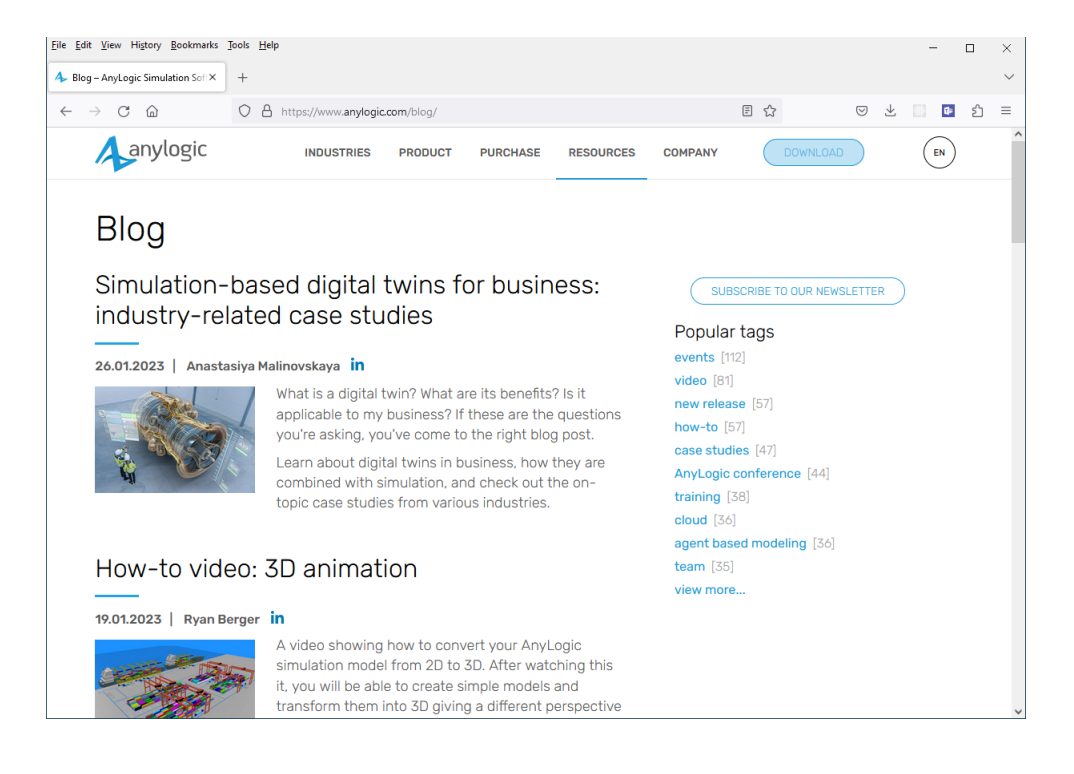

#### • AnyLogic Blog (new releases)

• <https://www.anylogic.com/blog/?tag=new+release>

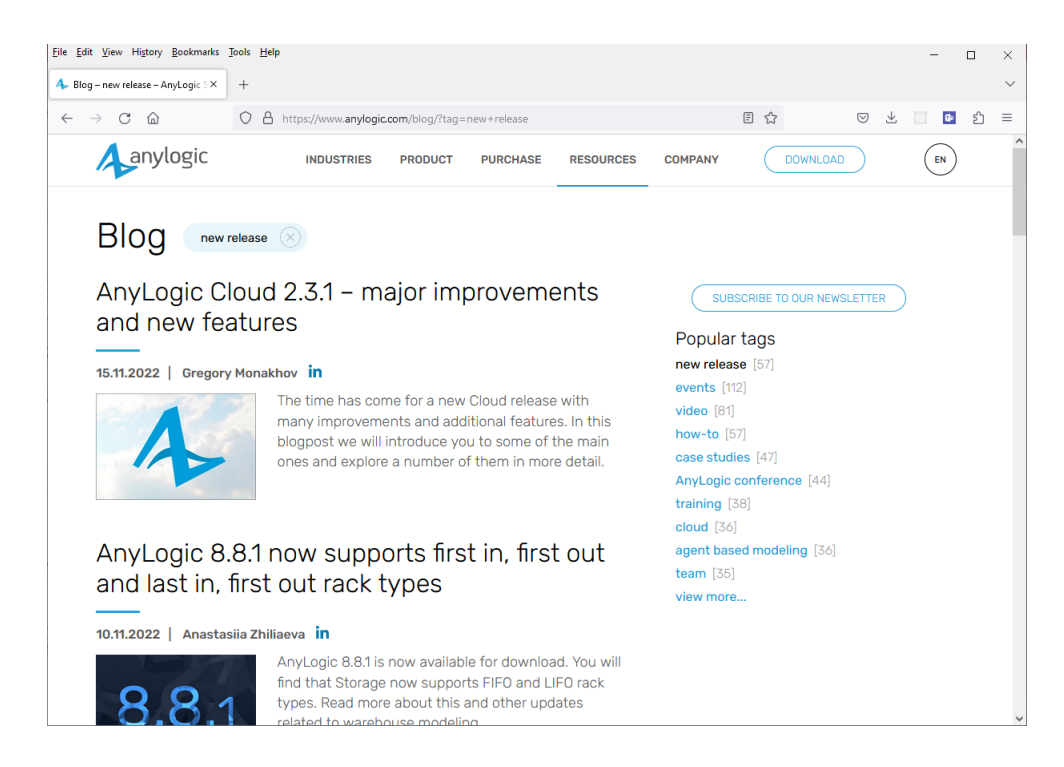

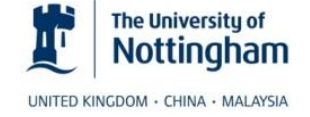

• Free tutorial book

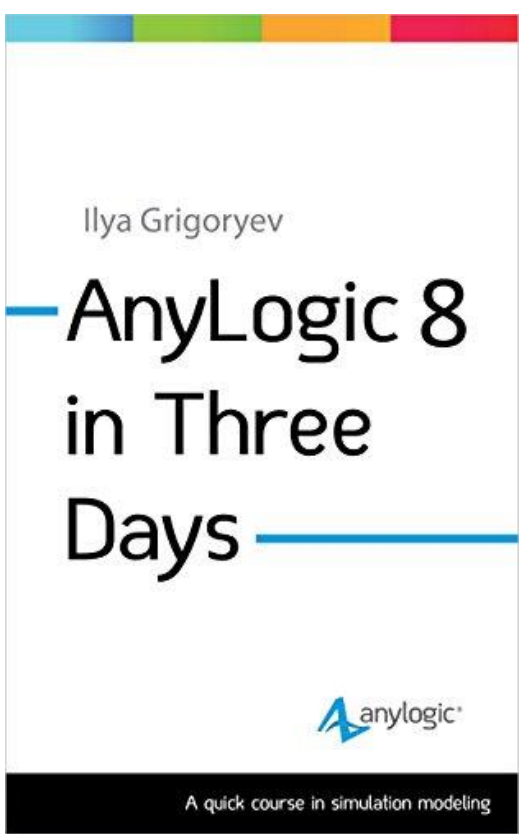

<https://www.anylogic.com/upload/book.php?lang=English>

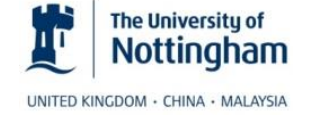

# AnyLogic "Hello World!"

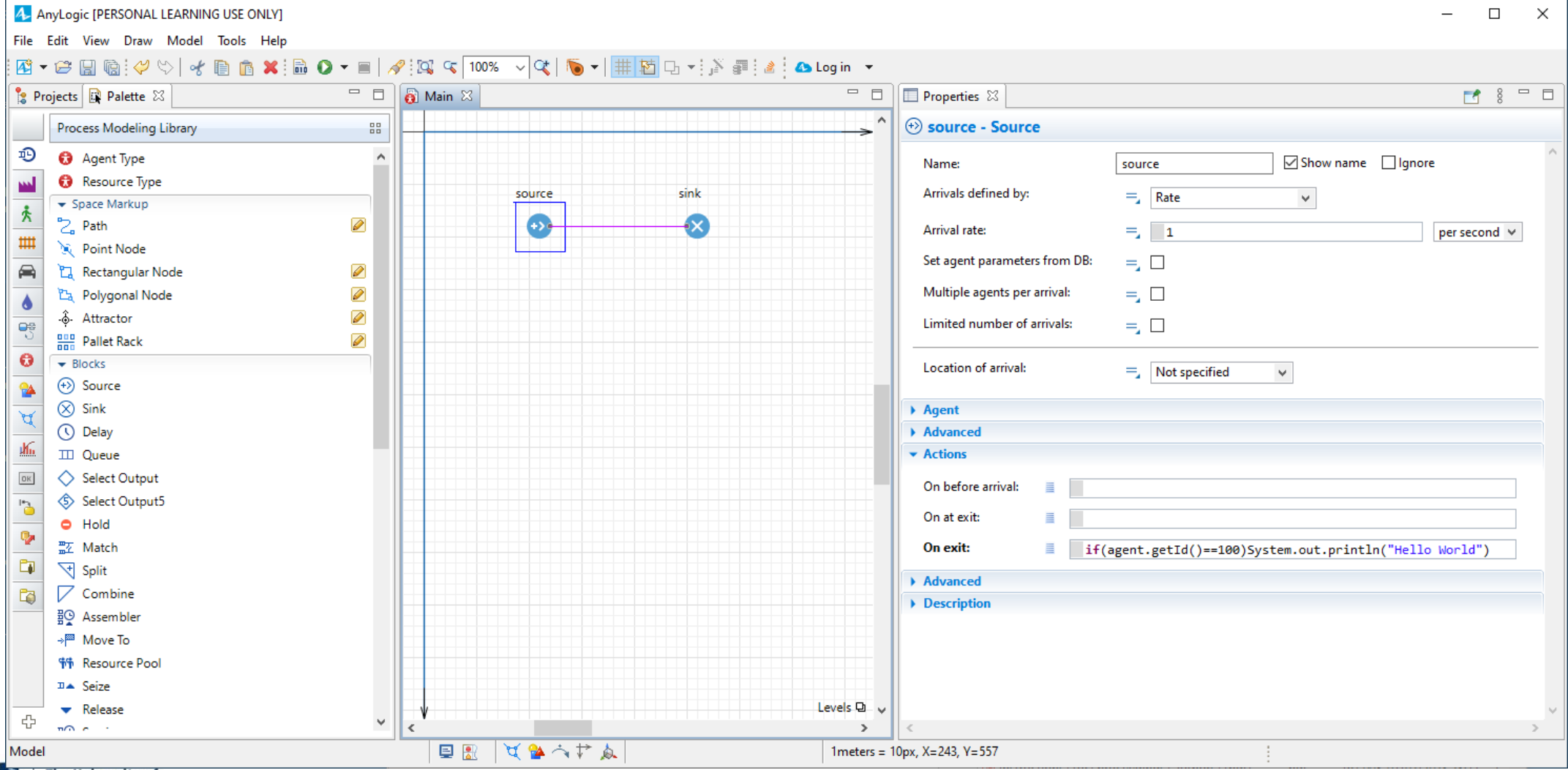

The University of<br>Nottingham

#### AnyLogic Process Modelling

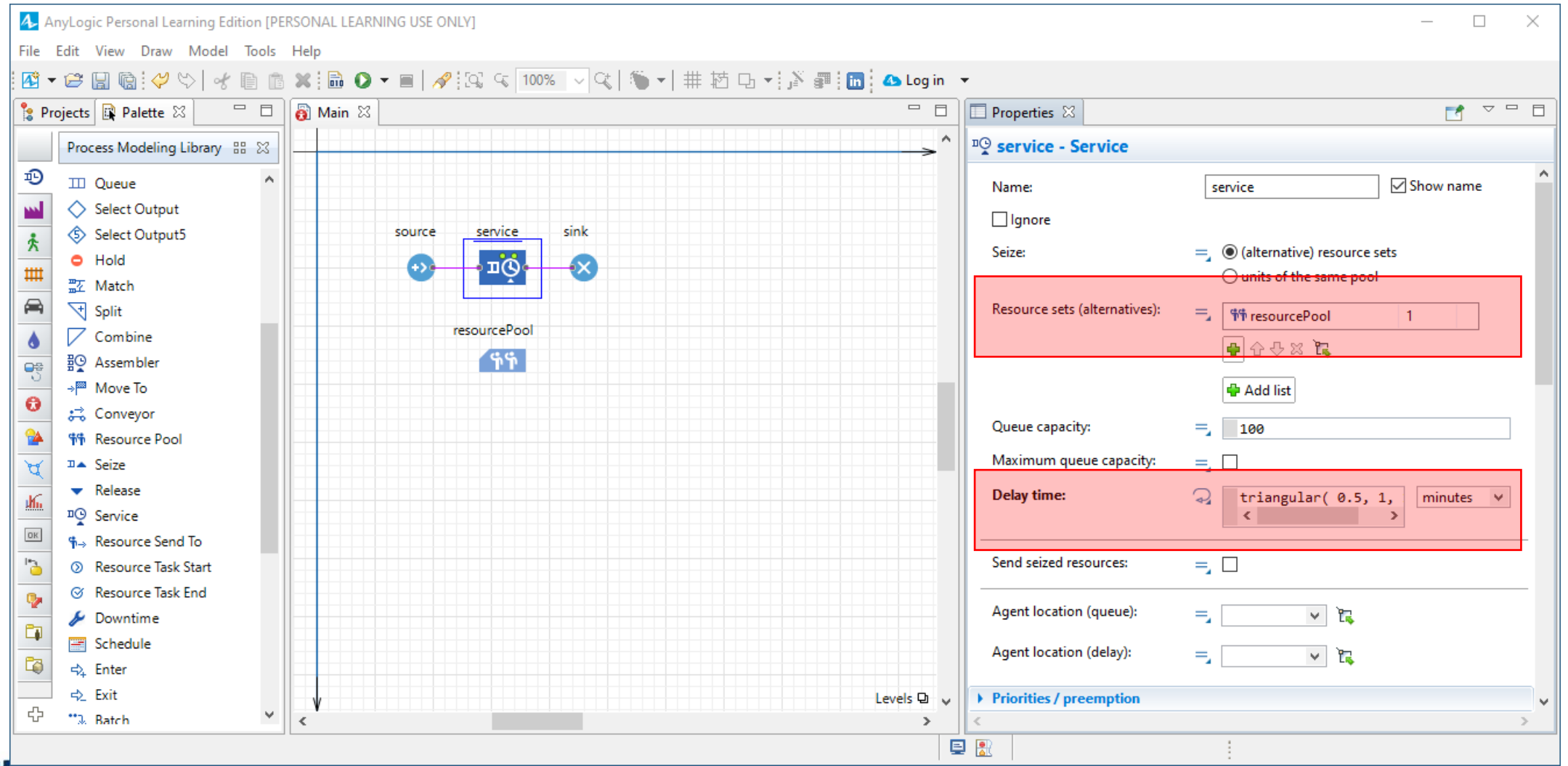

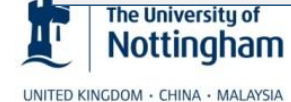

# AnyLogic Process Modelling

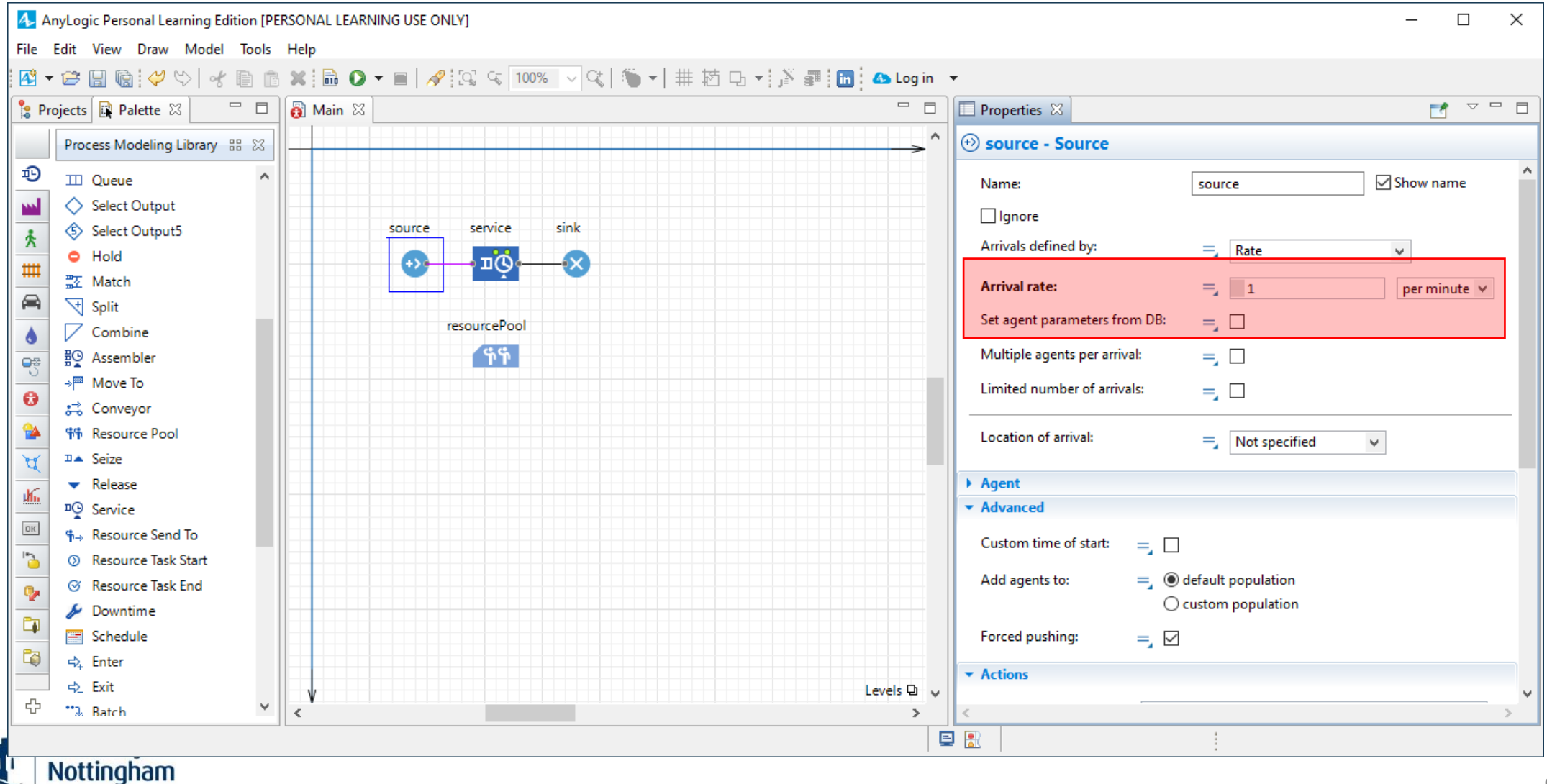

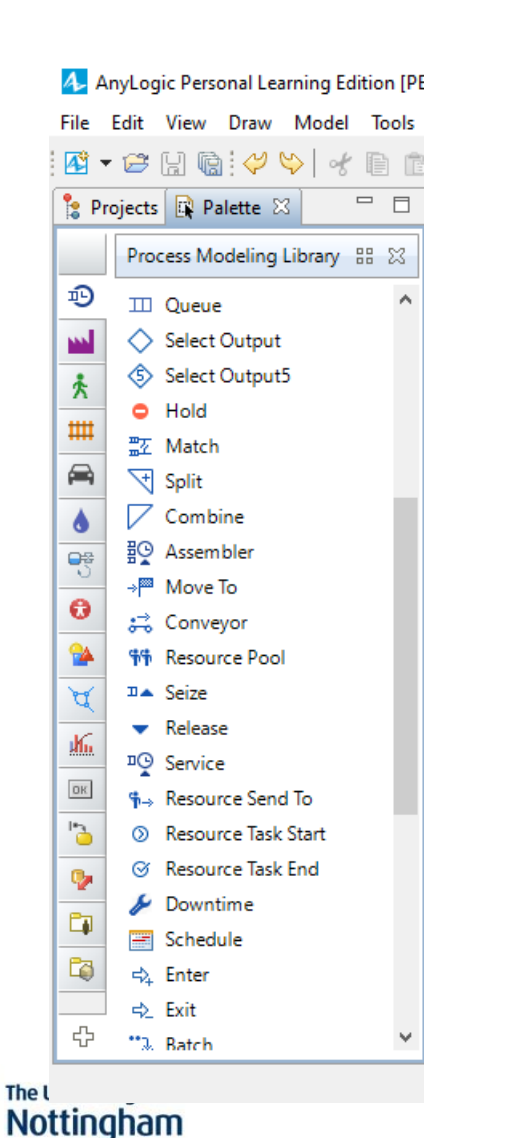

# AnyLogic IDE

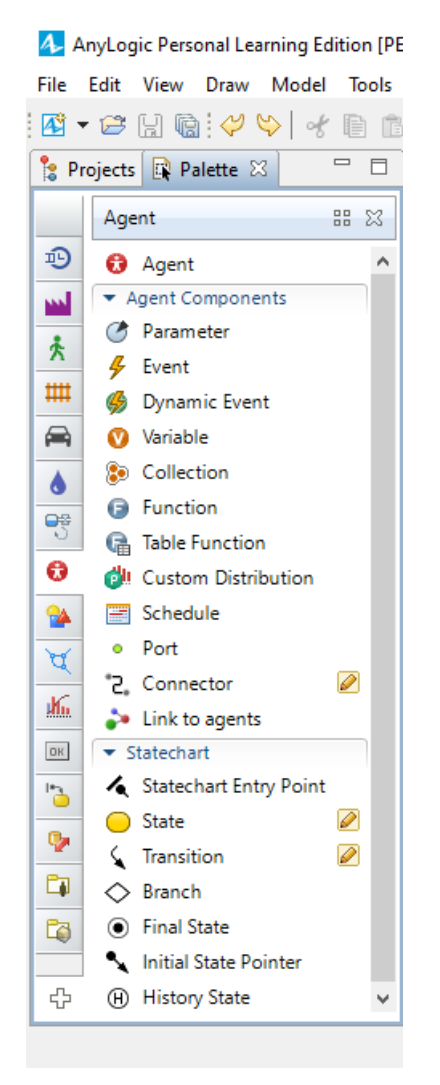

4 AnyLogic Personal Learning Edition [PEI View Draw Model Tools File Edit  $\mathbf{E} \cdot \mathbf{E}$  ,  $\mathbf{E} \cdot \mathbf{E}$ 水脂脂 Po Projects **R** Palette X  $\Box$ System Dynamics 品 83 Đ Stock Ø <sub>22</sub>> Flow pa. ◯ Dynamic Variable 未  $\overline{\mathscr{P}}$  $\dot{\curvearrowright}$  Link Щ **B** Parameter ⊜ **偏 Table Function** (R∌ Loop ð Shadow 8 & Dimension  $\ddot{\mathbf{c}}$ ¥ ধ 酝  $0K$  $\vec{c}$ o, È) Ċ. ♧

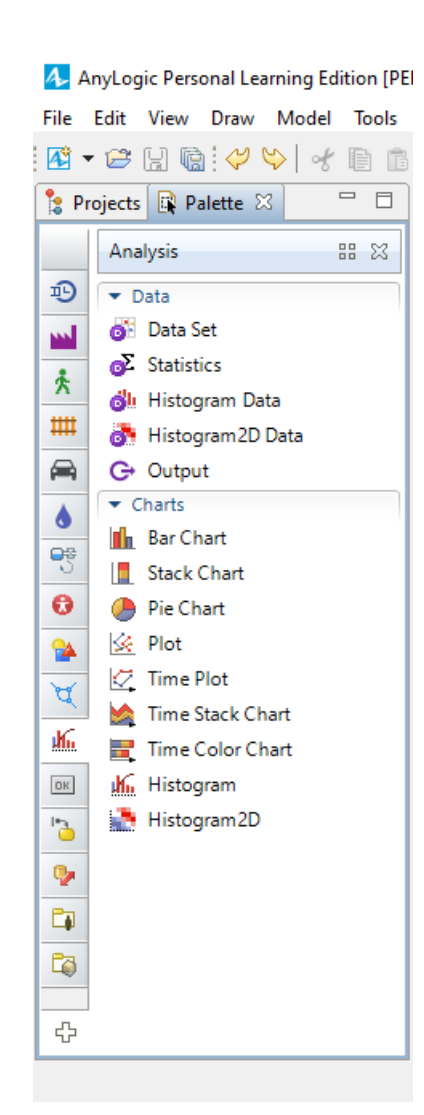

# Things to Remember

- Important things
	- F1: Help
	- Ctrl-Space: Code completion support
	- Ctrl-Enter: Perform refactoring (replace name occurrences)
	- Make sure you select the correct model when pressing "Run"
	- Make sure you set up model time units correctly in the "Model"
	- Use the "magic lightbulb" ...
- **v** Actions Use: self; agent On enter:  $\equiv$

- Since AnyLogic v7
	- Everything is called "Agent" (entities; resources; agents; …)
	- PLE version limits number of agents per simulation run to 50000 (**but you can reuse them**)

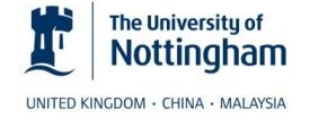

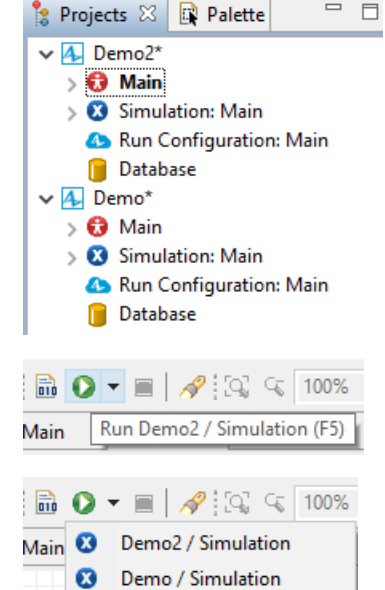

### Running AnyLogic

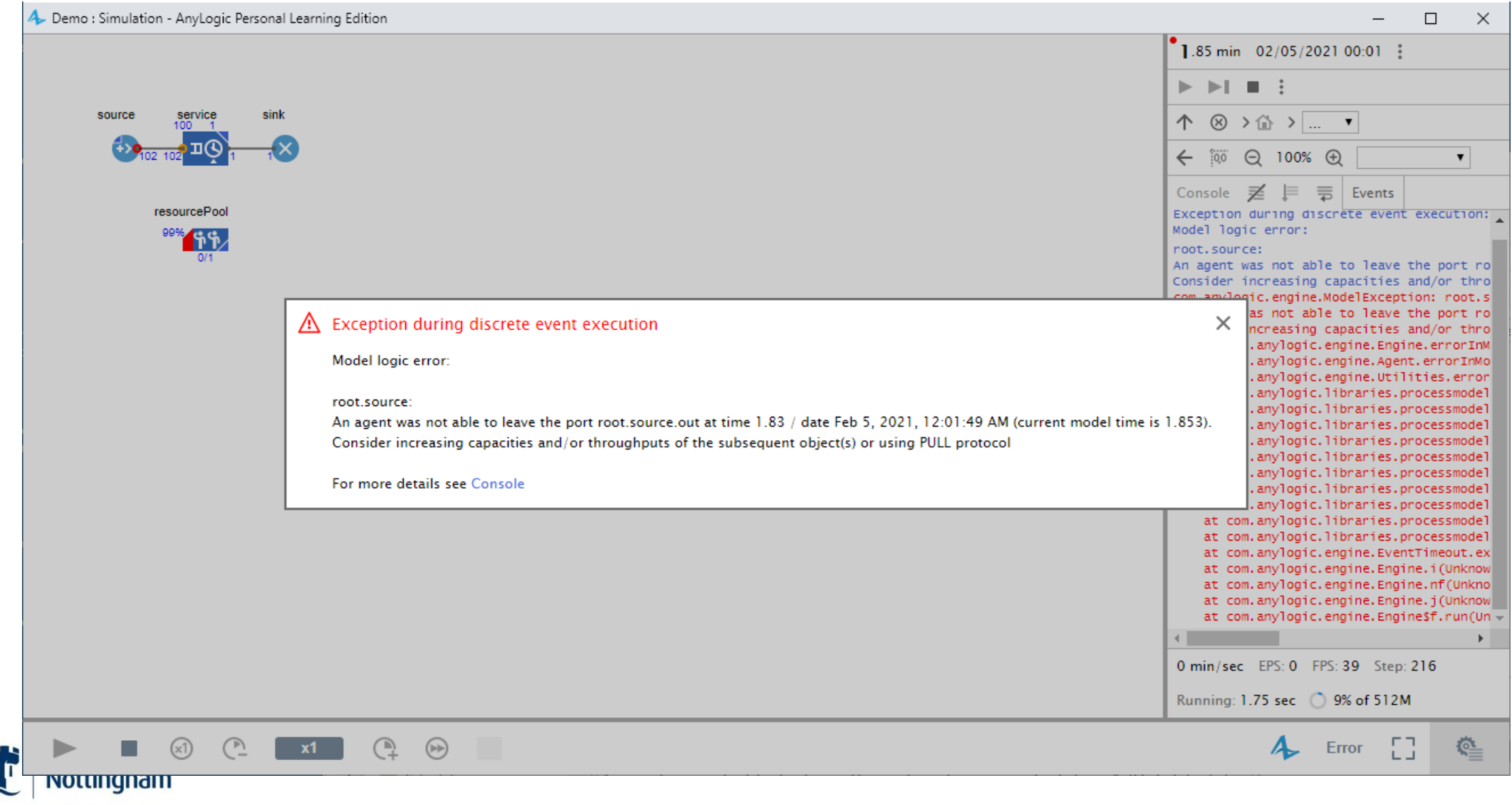

# AnyLogic IDE

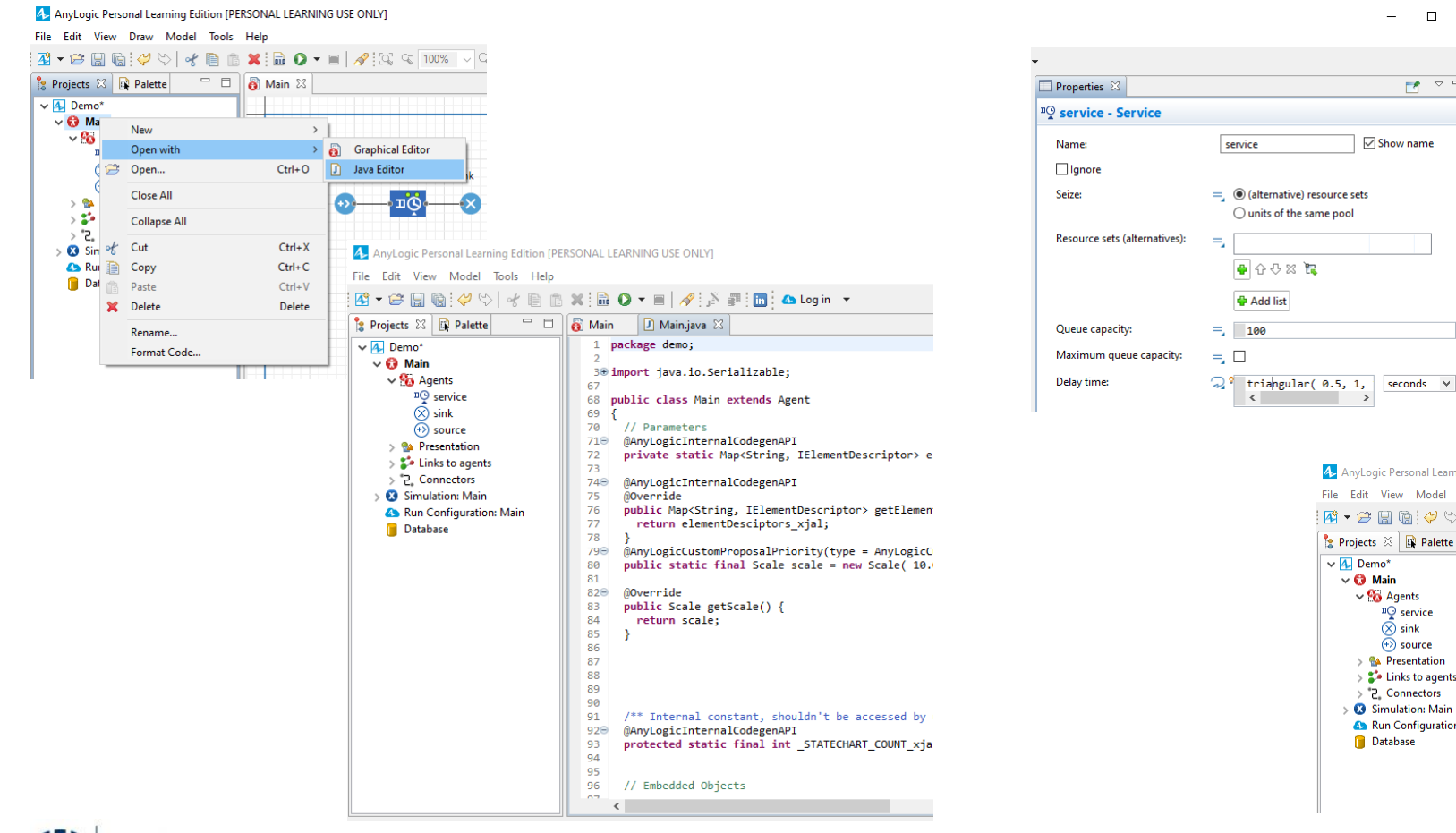

Press {Ctrl+J} to go to the point in the Java code that is associated with the current code snippet highlighted in the Properties window

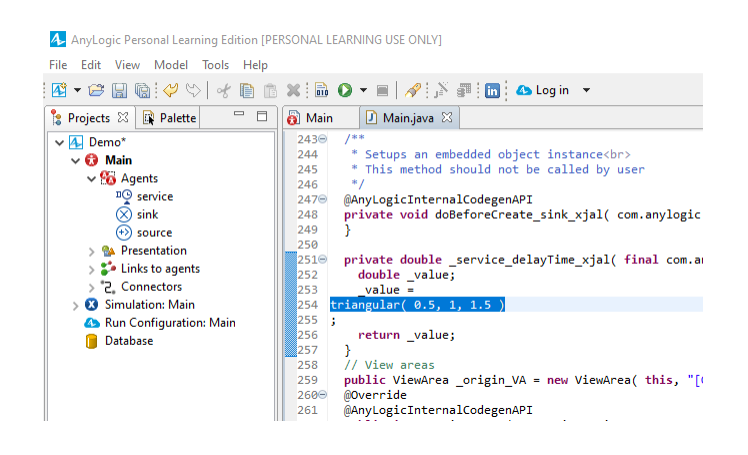

 $\Box$  $\equiv$ 

 $\begin{array}{c} \hline \blacksquare & \heartsuit \end{array}$ 

 $\sqrt{\ }$  Show name

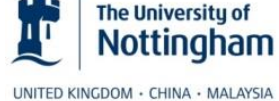

### AnyLogic Help

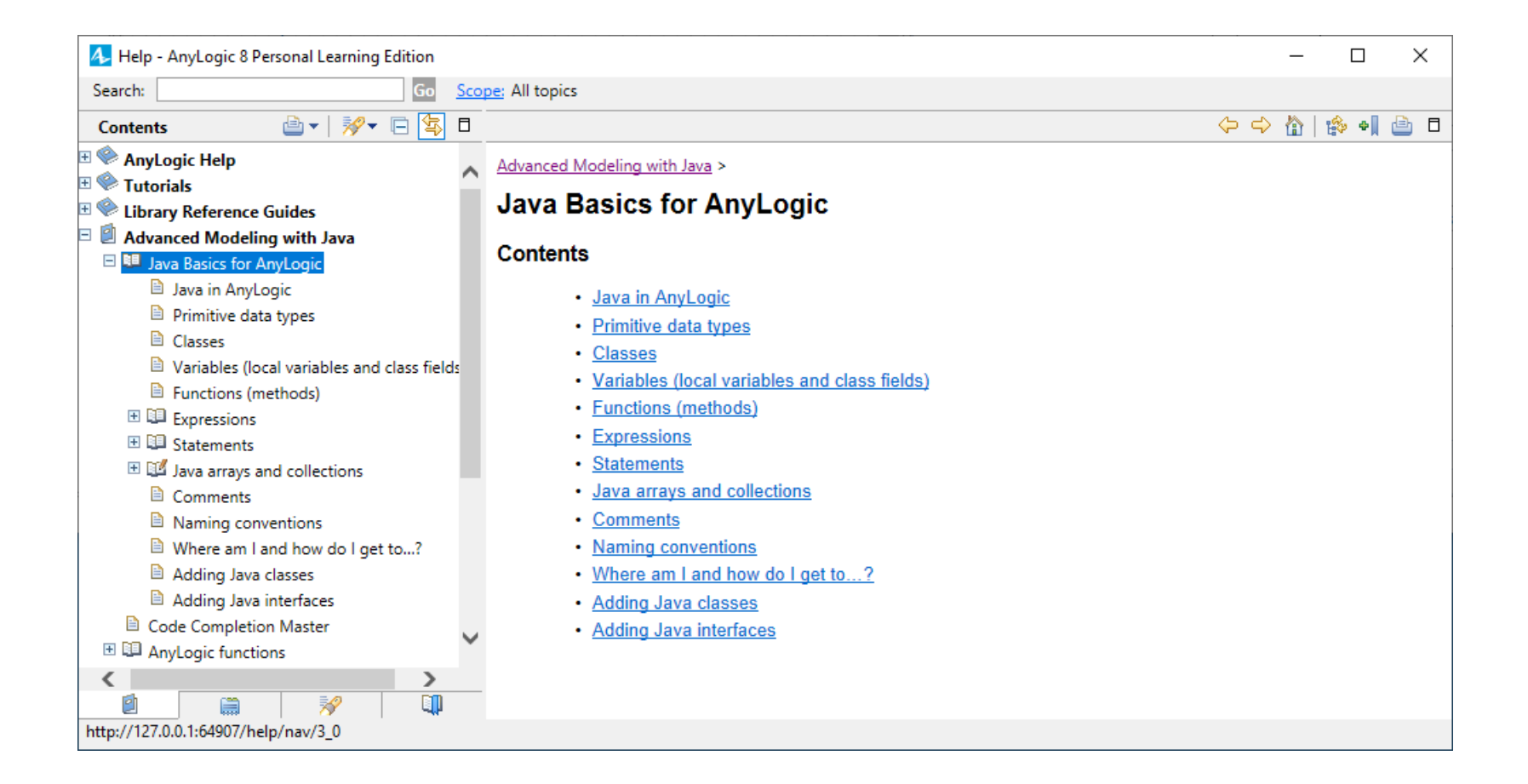

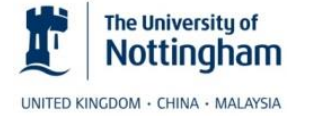

#### Where am I and how do I get to...?

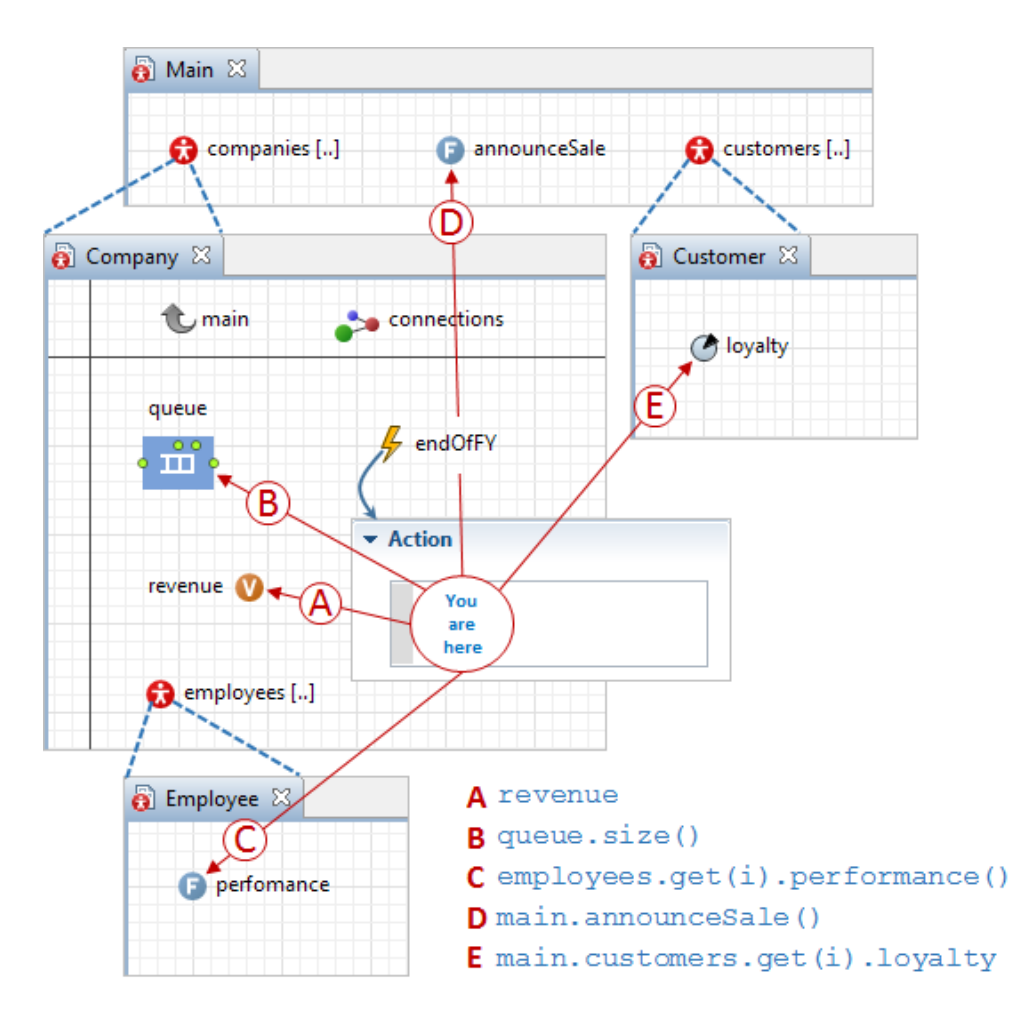

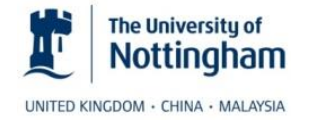

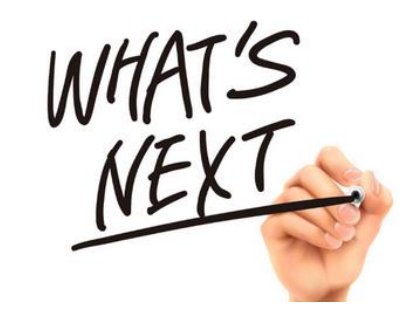

# Objects and Java in 10 Minutes ;-)

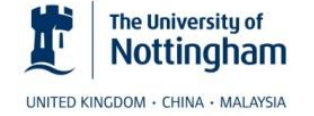

 $\widehat{(\Lambda)}$ Classes<br>Les Bluepoints for objects Will be per different princturer Attributer lach object Operation generic

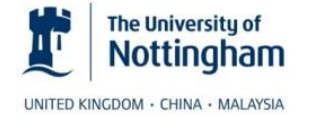

Objects in Java (instaliations of classes) urnally prévate - une getter and setters Fieldy of Ten uned to Mitlods urnally public, unles helper methods

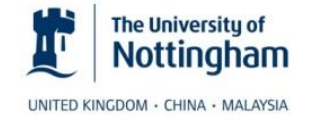

 $(3)$ Interstance (of fields and methods) Super clan (includes same of the code (often abstract) you want) parant Sub clan Tarriture Subscribing concrete<br>il you want to use<br>it directly erables<br>for further interior are Clan (hair) Bed => In Java only single in Revitance class Worker

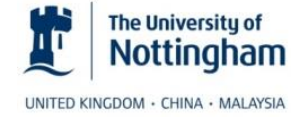

class TeamLeader experience

class TeamMember

project

pay

title

Compile time Polymorphism (static briding)  $(4)$ G method roadbanding. is multiple methods with some name but different parameter list Public booker order () pubil bookan order (int num, (olor col) Run time Polymorphism is method overrising could be abstract Furniture) to force overriding (Roue)  $B2d$ requirer () matron + duvit Cumon + pillou

Polymorphism (many forms) in Java is a concept by which we can perform a single action in different ways

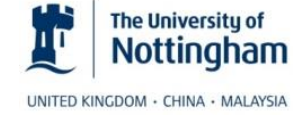

#### Free Java Course

- Amigoscode: Java Full Course Java Tutorial for Beginners
	- <https://www.youtube.com/watch?v=j9VNCI9Xo80>

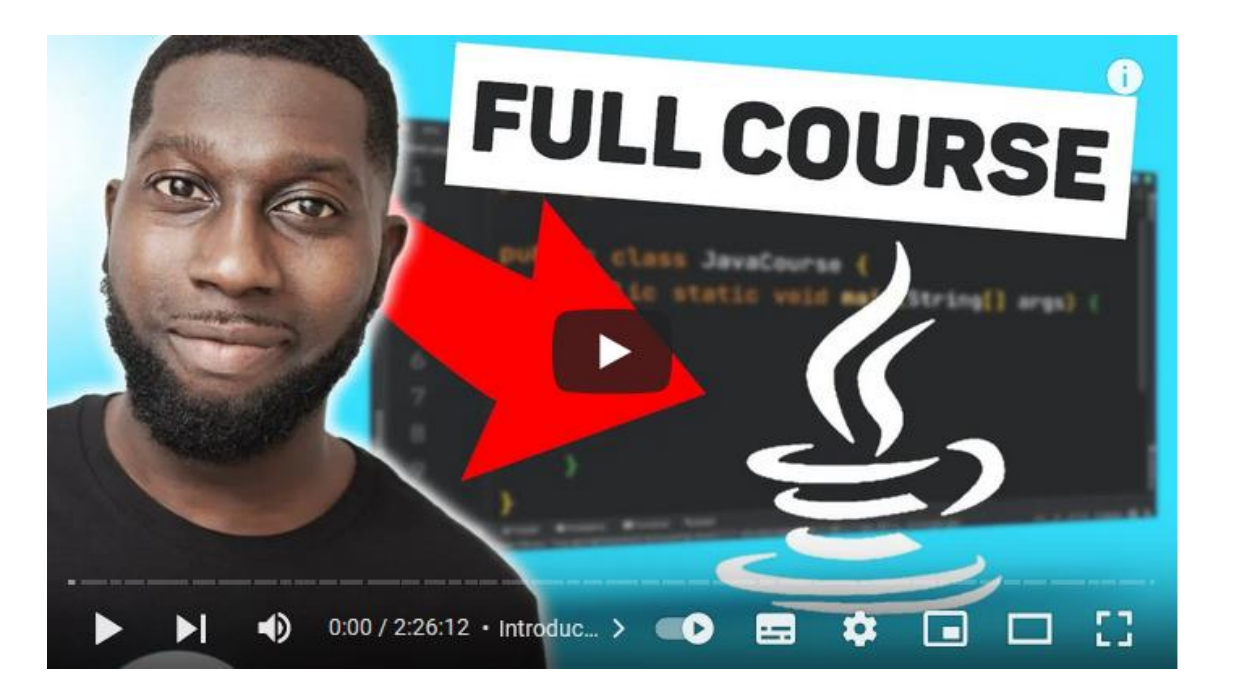

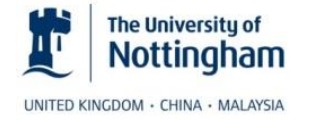

# Java Basics for AnyLogic

- For useful advice see Nathaniel Osgood's YouTube videos
	- Check "Agent Based & Hybrid Modeling Bootcamp for Health & Health Care" playlist
		- <https://www.youtube.com/playlist?list=PLcAxwev2PmV-pMtyHFtfj7DizkfvzUAPB>
		- Towards the bottom of the playlist (video 42 to 46) you find "Java for AnyLogic" tutorials

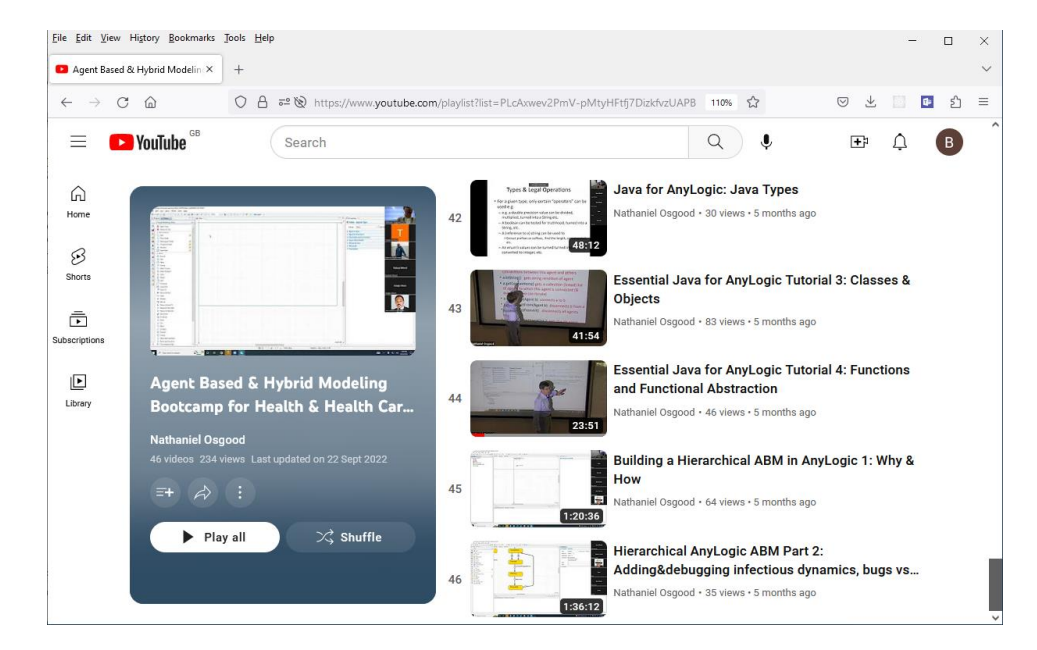

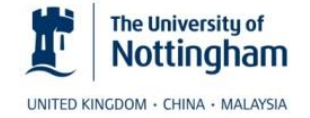

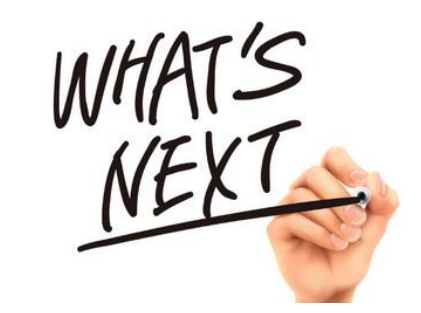

# Live Implementation Demo

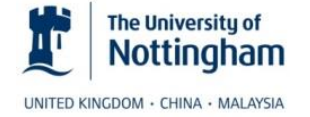

#### Implementing the Office Scenario

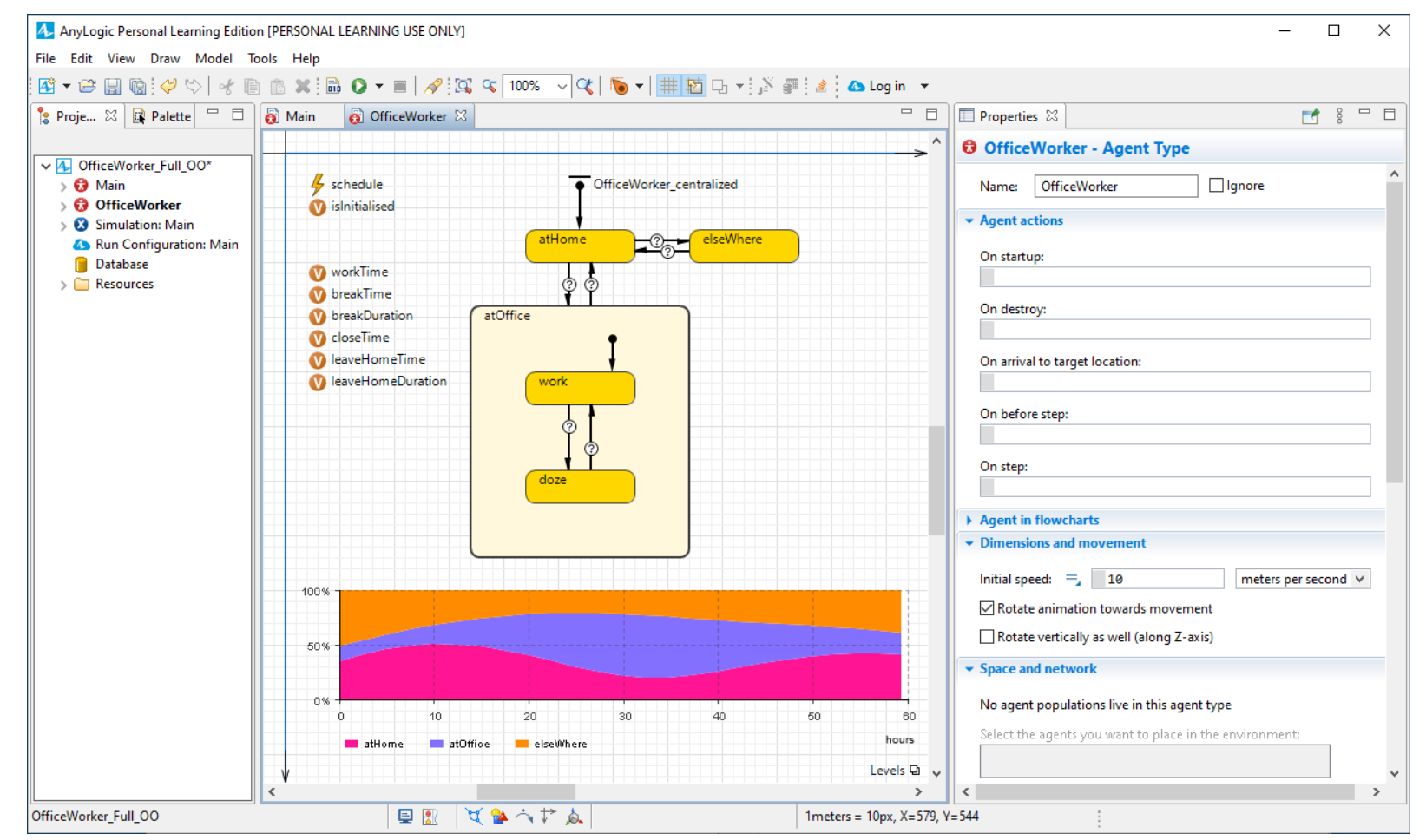

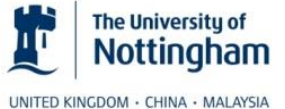

# Any Questions?

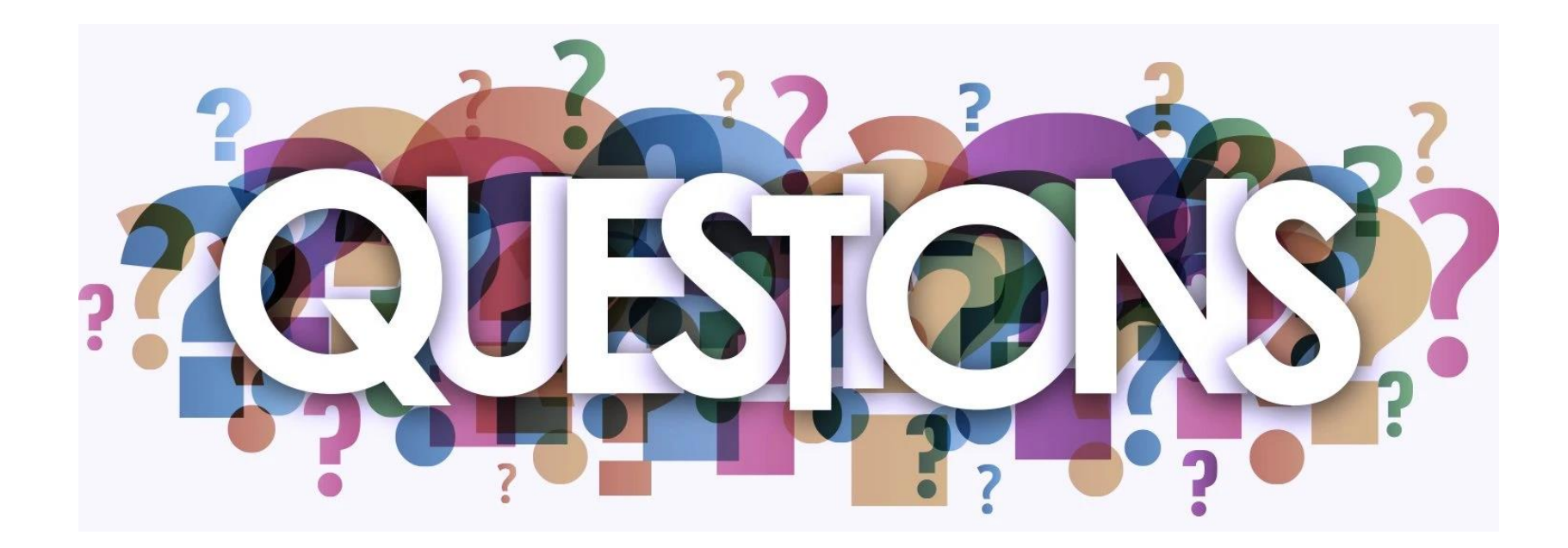

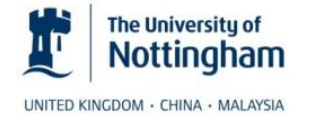